# **JingWatch DIY & Designer Platform Operation Manual**

(Aug. 20, 2019 Ver 1.01)

To ensure all custom faces can be completed quickly and uploaded to Face Store in time according to your will, we have made this Operation Manual.

DIY Platform gives all users the right to create your own faces, you can use it by your own, or you can publish to our Face Store for other users to purchase and use (not a must)

**1. First of all, please make sure you have carefully read JingWatch Face Design Requirements (Ver 3.0) and have made your own face design, please send your design to your own iPhone.**

**2. Then Open JingWatch app, go to My Faces, Create your own Face, input the face name, and then go to DIY platform, started to edit the face.**

DIY interface includes two parts: Basic Layer and Component Layer.

**Basic layer includes: Top layer, Second, Minute, Hour, Face & Bottom layer. Component layer includes: Date, Week, Digital time, Chinese lunar calendar & Moon phase.**

**1) Please pay special attention to the arrangement of each layer**, the bigger the number is, the top the layer will be, if you can not see the hands or other components after upload, it is because you have not set the arrangement numbers well.

**2) You can fully exert your design on top layer and bottom layer from Basic layers.** 可 You can set this as a date hand, week hand or a picture layer.

Below I will explain how to set the arrangement numbers with two examples:

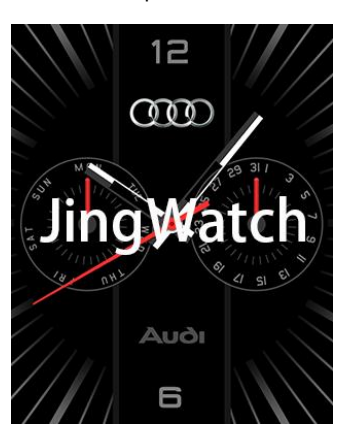

Audi:

Face: Arrangement: 2

Left circle Week: Set as Top layer, Right circle Date: Set as Bottom layer. Because these two hands will not cover each other, so we can set these two layers same arrangement: 3

Second: Arrangement: 6 Minute: Arrangement: 5 Hour: Arrangement: 4

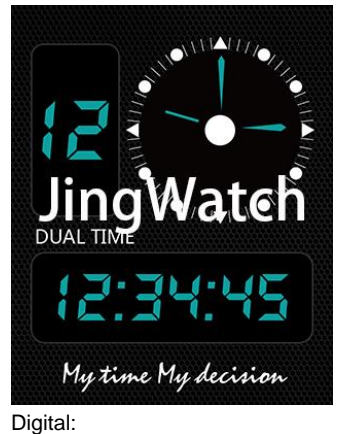

Face: Arrangement: 2 Upper left Date: Arrangement: 3 Upper right Time: Second: Arrangement: 6 Minute: Arrangement: 5 Hour: Arrangement: 4 Lower Digital time: Arrangement: 7 **3). All position X, Y for all layers is just Relative Value, X is horizontal direction, Y is vertical direction. X & Y for face center point are both 0.** Left and downside is -, right and upside is +. Due to our app codes, Apple system and watch screen, you have to measure out the Absolute Value, then fill in and send your face to watch to check and adjust, the adjustment ranges from -80 to 80. Sorry for the inconvenience, while in future we will use some formula or software update to solve this problem.

**4). How to measure X, Y Absolute Value:** Select measurement unit as px—Enlarge the face photo—Rectangular selection tool--Measure:

Below I will explain how to measure with two examples:

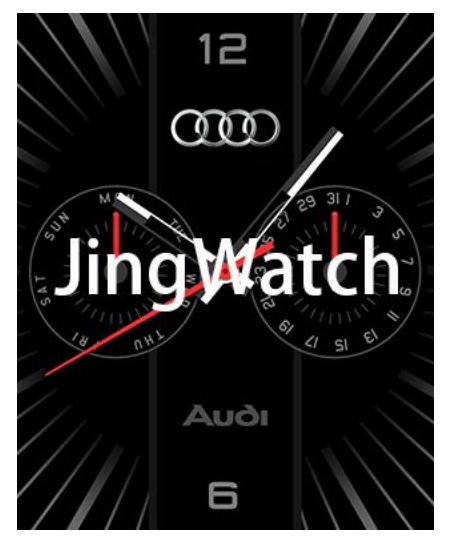

#### Audi:

Left circle Week: X: -84, Y: 0; Right circle Date: X: 84, Y: 0, see below measurement:

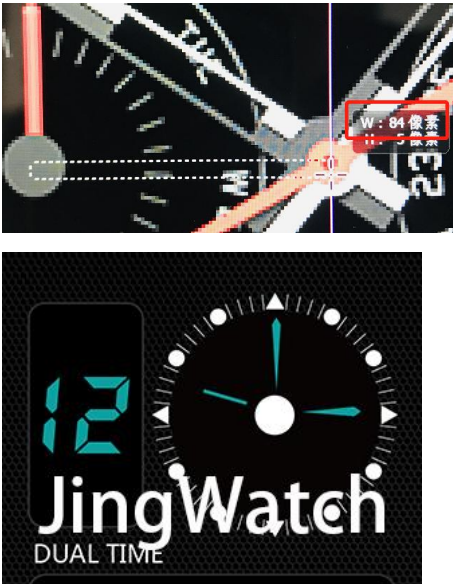

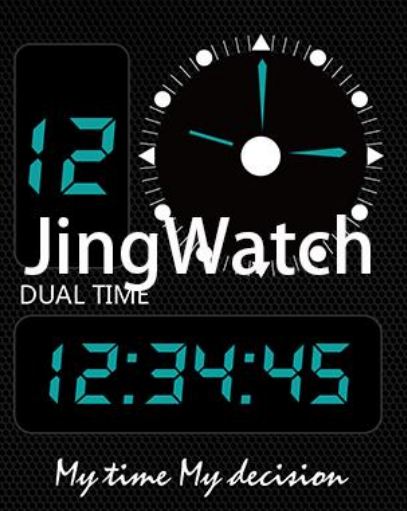

#### Digital:

Upper left Date: X: -94, Y: 74; Upper right Time: X: 48, Y: 74; Lower Digital time: X: 0, Y: -90, see below measurement:

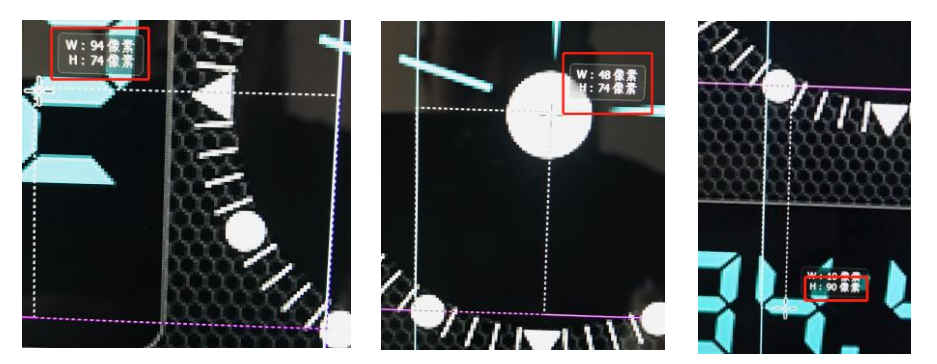

**Again:** Due to our app codes, Apple system and watch screen, above X & Y Absolute value has to be adjusted while creating your faces through your eyes, or even your experience to make the parts to be in the correct positions.

#### **5) Digital Time setting rules:**

#### **Character Description**

### (:)

Time separator. In some locales, other characters can be used to represent the time separator. The time separator separates hours, minutes, and seconds when formatting time values. The actual characters used as time separators is determined by the current area value of your application.

### (/)

Date separator. In some locales, you can use other characters to represent the date separator. The date separator separates the day, month, and year when formatting the date value. The actual characters used as date separators is determined by the current area value of your application.

#### $(% )$

Used to indicate that no matter what letter is trailing, the characters should be read in single-letter format. Also used to indicate that the one-letter format should be read in a user-defined format. For more details, see below.

#### a

For a 12-hour regional setting, an uppercase AM is displayed for any hour before noon, and an uppercase PM is displayed for any hour between noon and 11:59 P.M.

# d

Display the day as a number without leading zeros (such as 1). If this is the only character in a user-defined number format, use %d.

#### dd

Display the day as a number with leading zeros (such as 01).

# EEE

Display the day of the week as an abbreviation (eg: Sun).

#### EEEE

Display the week as full name (eg Sunday).

#### M

Display the month as a number without leading zeros (as indicated by 1 in January). If this is the only character in a user-defined number format. use %M.

#### MM

Display the month as a number with a leading zero (eg 01/12/01)

#### MMM

Display the month as an abbreviation (eg Jan).

#### **MMMM**

Display the month as the full month name (eg January).

gg Display age/epoch (eg A.D.)

# h

Use the 12-hour clock to display hours as numbers without leading zeros (eg 1:15:15 PM). If this is the only character in a user-defined number format, use %h.

#### hh

Displays the hour as a leading zero with a 12-hour clock (eg 01:15:15 PM).

#### H

Use the 24-hour clock to display hours as numbers without leading zeros (eg 1:15:15). If this is the only character in a user-defined number format, use %H.

#### HH

Displays the hour as a number with leading zeros using a 24-hour clock (for example, 01:15:15).

# m

Displays minutes as numbers without leading zeros (eg 12:1:15). If this is the only character in a user-defined number format, use %m.

mm

Displays the minute as a number with leading zeros (eg 12:01:15).

# s

Display seconds as a number without leading zeros (eg 12:15:5). If this is the only character in a user-defined number format, use %s.

ss Display seconds as a number with leading zeros (eg 12:15:05).

# f

Shows the fractional part of the second. For example, ff will display exactly one hundredth of a second, and ffff will display exactly one ten thousandth of a second. Up to seven f symbols can be used in a user-defined format. If this is the only character in a user-defined number format, use %f.

# y

Display the year (0-9) as a number without leading zeros. If this is the only character in a user-defined number format, use %y.

yy

Displays the year in two-digit format with leading zeros (if applicable).

yyyy Display the year in four-digit format.

z

Displays the time zone offset without leading zeros (such as -8). If this is the only character in a user-defined number format, use %z.

zz

Display time zone offset with leading zeros (for example, -08)

zzz

Show full time zone offset (eg -08:00)

# **Format Display**

M/d/yy 12/7/5

d-MMM 7-Dec

d-MMMM-yy 7-December-58

d MMMM 7 December

MMMM yy December 58

hh:mm a 08:50 PM

h:mm:ss a 8:50:35 PM

H:mm 20:50

H:mm:ss 20:50:35

M/d/yyyy H:mm 12/7/1958 20:50

# **3. Below please find actual face photo and all settings:**

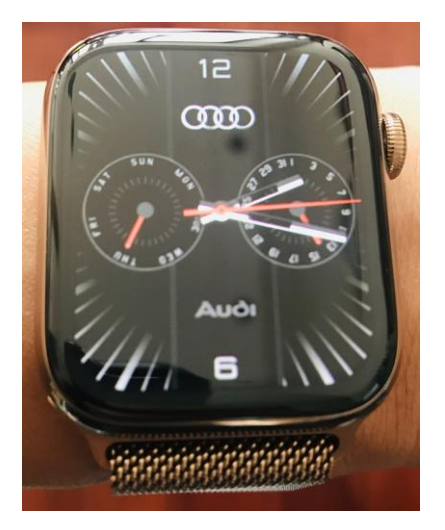

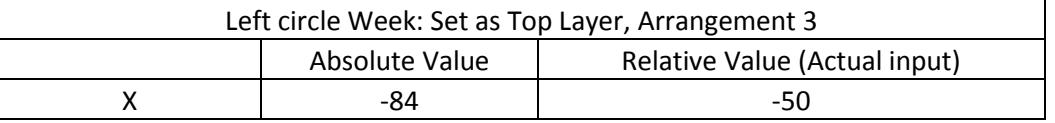

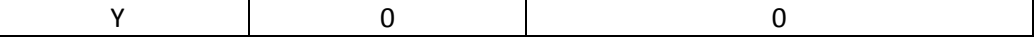

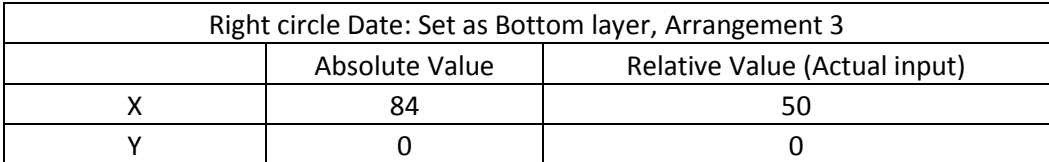

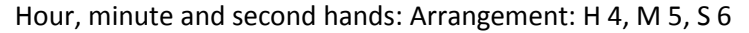

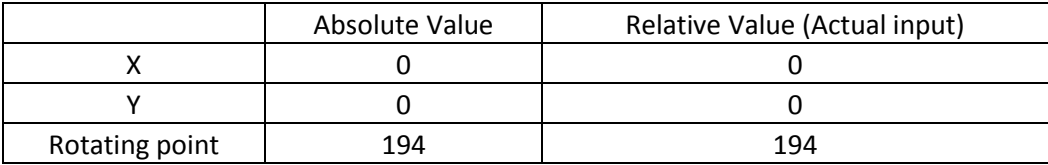

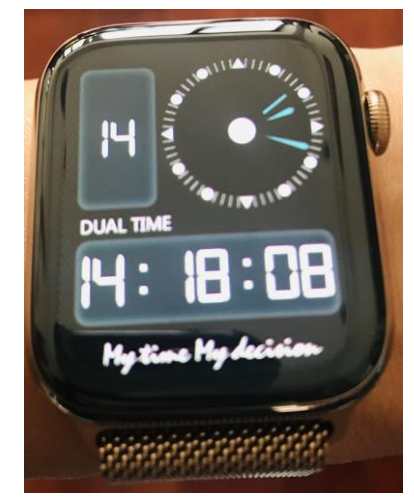

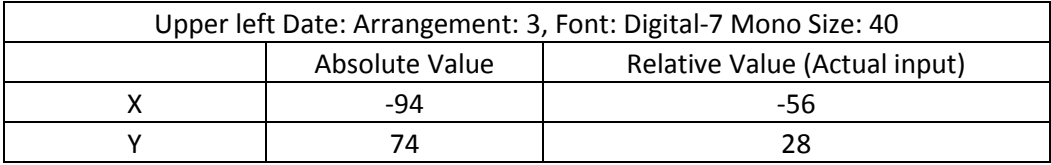

Upper right: Hour, minute and second hands: Arrangement: H 4, M 5, S 6

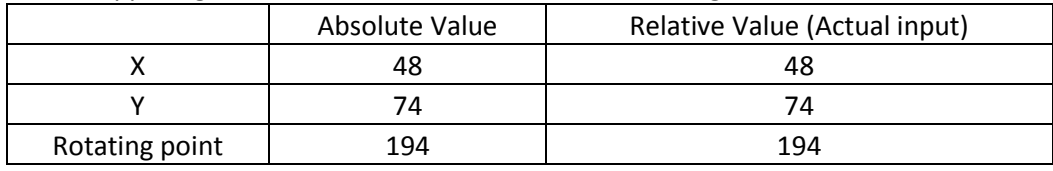

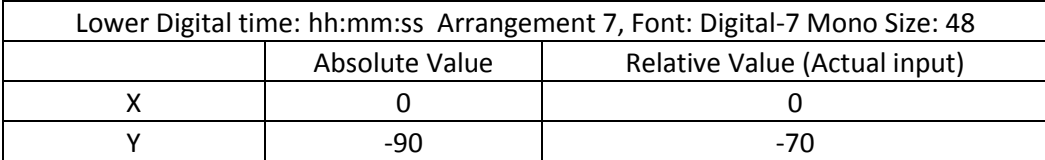

4. After confirming your DIY watch face is completely correct, we encourage everyone to publish their excellent work to our Face Store for everyone to purchase and download.

**Click on "Publish to the store"** at the bottom of face editing page, fill in the relevant information as required, click OK to send for review, usually within one day.

Concerning the price, our opinion is: 1. Designers have the right to price their own faces, please also refer to prices of similar faces in our Face Store while deciding the prices; 2. JingWatch app. has the right for suggesting the prices for designers. 3. The users and the market will also decide the prices for faces.

If the face is returned, there will be a reason explanation, then please help to modify and resubmit.

As the DIY & Designer platforms are just online, there sure have many deficiencies which need improvement. We welcome suggestions and bugs report. We will try to fix them as soon as possible. Thank you!